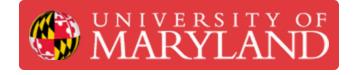

# **Desktop Metal Shop: Starting the Drying Oven**

Learn how to start the drying oven from the Desktop Metal Shop system

Written By: Richard Leo Lempicki

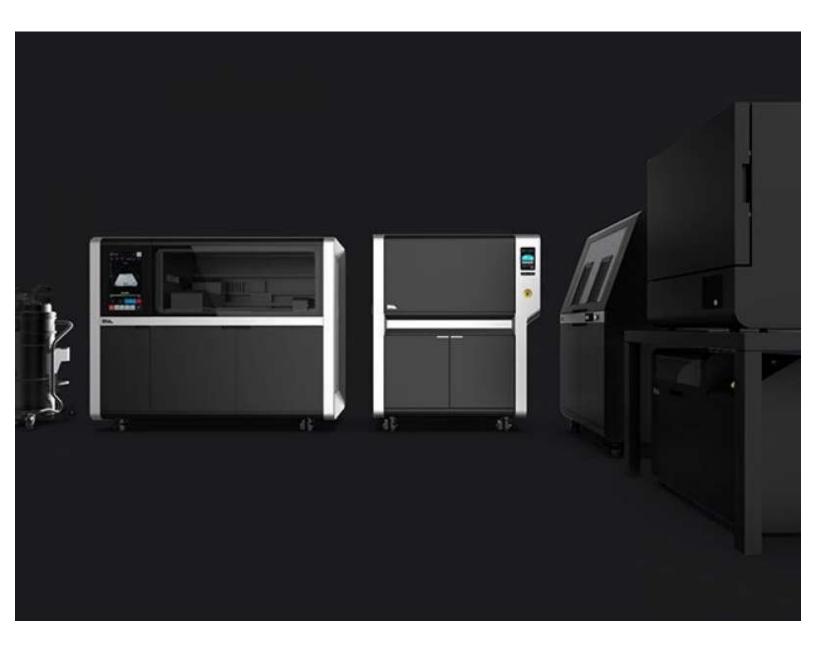

## Introduction

The Drying Oven for the Desktop Metal Shop system "crosslinks" the green parts from the printer. This procedure essentially activates and cures the binding agent, and holds the parts together for subsequent post-processing steps.

Images by: Terrapin Works

## **TOOLS:**

- Anti-static Gloves (2)
- Cotton Jacket (1)
- PAPR System (1)
- Protective Booties (2)

#### Step 1 — Turning On the Oven

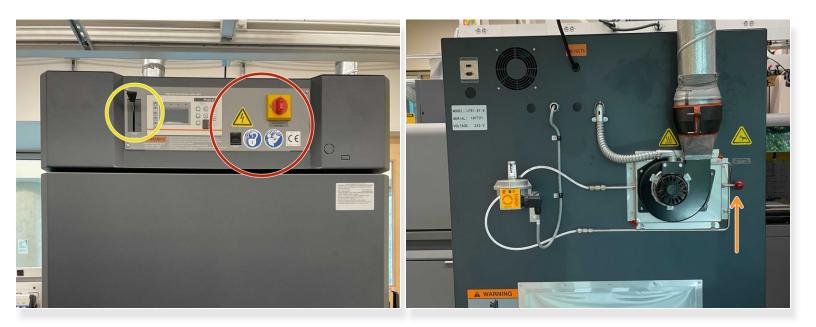

- Turn the red e-stop to **ON**
- Toggle the power switch to the **up** position
- Verify the exhaust lever is set to nearly closed/slightly open
- Make sure the front exhaust lever is also closed

### Step 2 — Loading the Oven

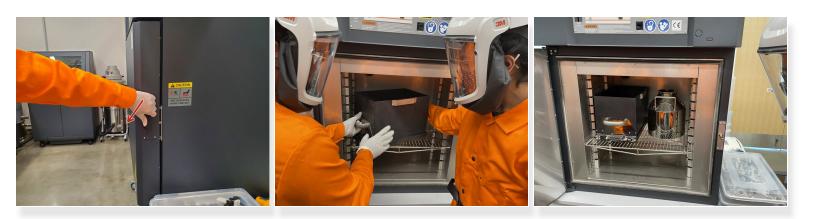

- Open the oven by turning the door handle
  - Verify the inside is clean, otherwise follow this guide
- Carefully load the build and keg into the oven and avoid powder spills
  - The rack should be a few levels off the bottom of the drying oven to avoid poking the fragile back foil

• Close the oven door and turn the handle

#### Step 3 — Starting the Oven

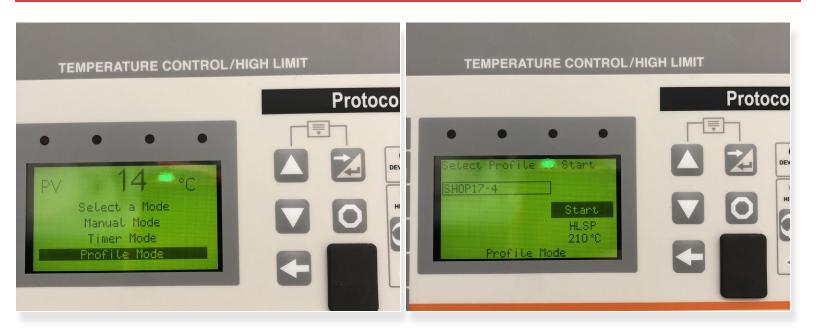

- Select **Profile Mode** on the drying oven interface
- Use the arrow buttons to navigate to the appropriate shop profile and select it
  - 17-4 PH SS or 316L SS
- The oven will start when selected